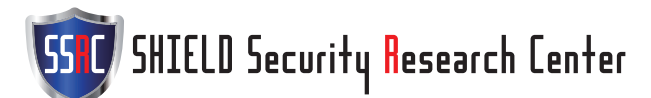

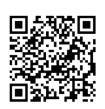

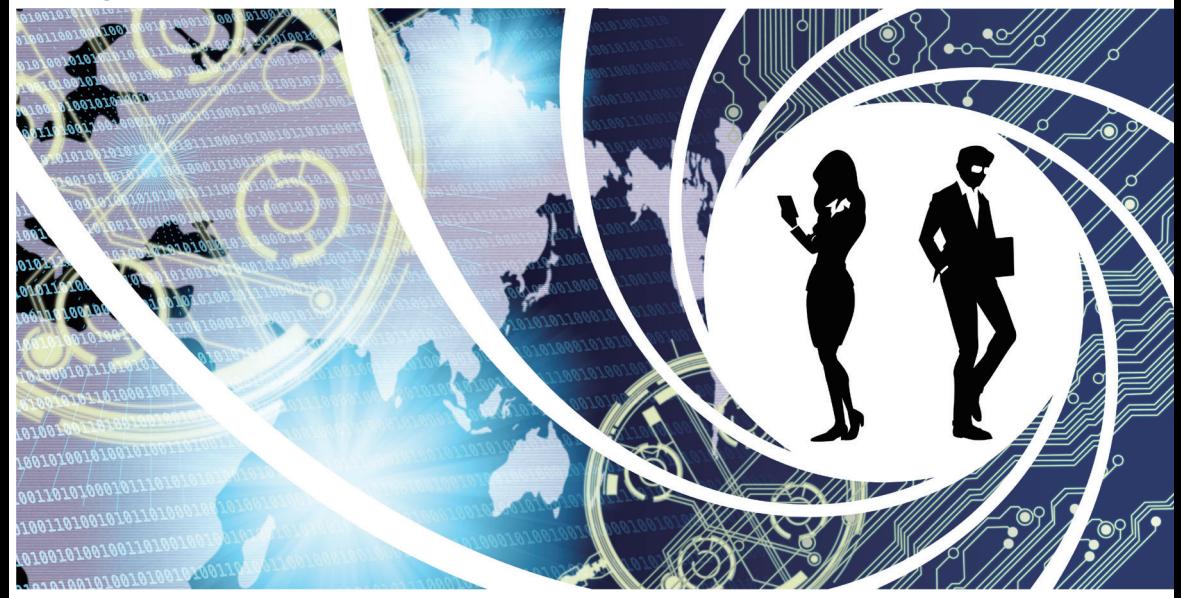

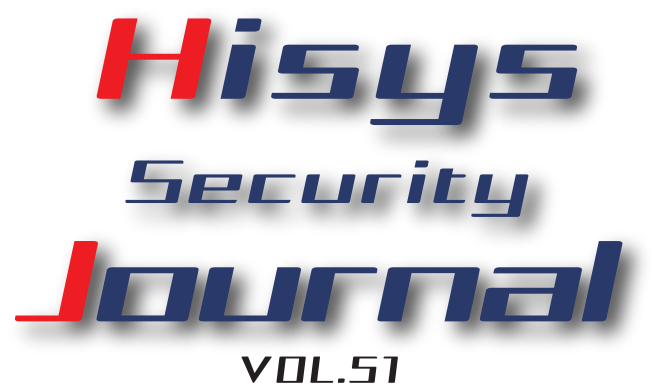

# **HITACHI**<br>Inspire the Next

◎日立システムズ

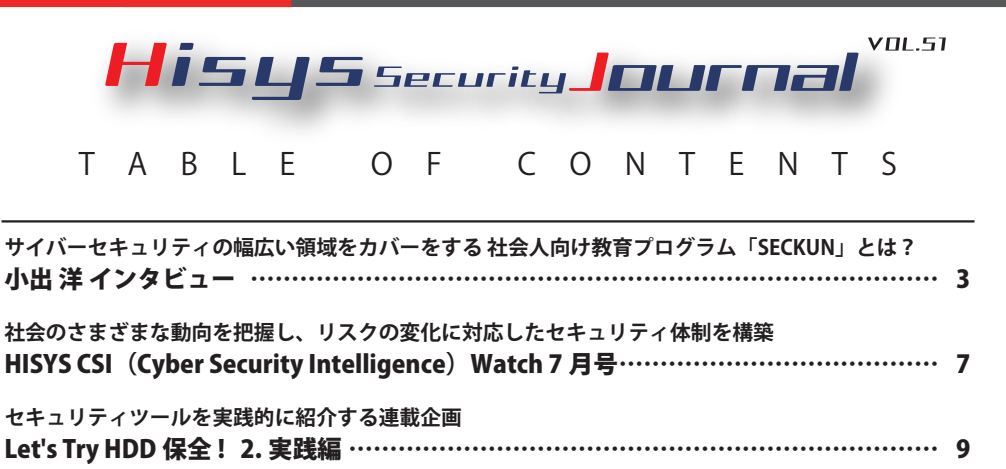

#### **●はじめに**

本文書は、株式会社日立システムズ セキュリティリサーチセンタが運営するセキュリティ情報サイト、S.S.R.C.(Shield Security Research Center) の公開資料です。本サイトでは、本文書のバックナンバーをはじめ、S.S.R.C. によるリサーチ結果などを随時公開しています。 S.S.R.C. https://www.shield.ne.jp/ssrc/

#### **●ご利用条件**

本文書内の文章等すべての情報掲載に当たりまして、株式会社日立システムズ(以下、「当社」といいます。)と致しましても細心の注 意を払っておりますが、その内容に誤りや欠陥があった場合にも、いかなる保証もするものではありません。本文書をご利用いただい たことにより生じた損害につきましても、当社は一切責任を負いかねます。

本文書に記載した会社名・製品名は各社の商標または登録商標です。

本文書に掲載されている情報は、掲載した時点のものです。掲載した時点以降に変更される場合もありますので、あらかじめご了承く ださい。

本文書の一部または全部を著作権法が定める範囲を超えて複製・転載することを禁じます。

© Hitachi Systems, Ltd. 2023. All rights reserved.

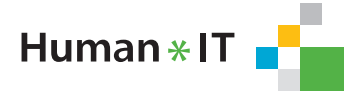

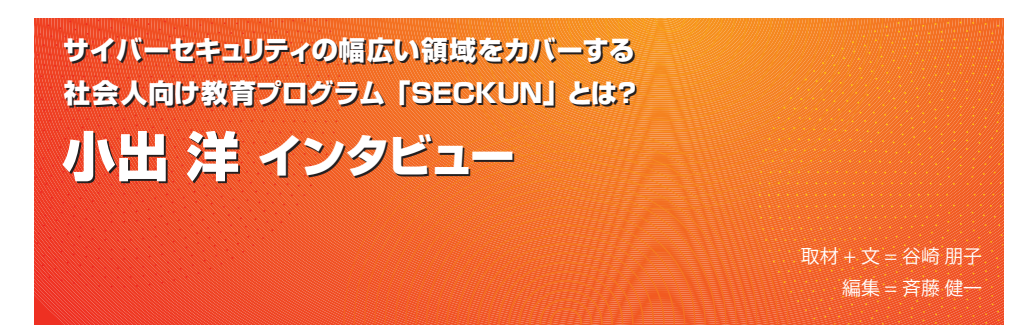

 九州大学、情報基盤研究開発センターの情報システムセキュリティ研究部門で日々研究に没頭する小出 洋教授。IPA 未踏ソフトウェア創造事業スーパークリエータで福岡県警サイバー犯罪対策アドバイザーで もある小出氏は、SECCON やセキュリティ・ティキャンプなどのサイバーセキュリティ人材発掘・育成の 取り組みにも積極的に携わり、サイバーセキュリティ教育の最前線で活躍している。その同氏が現在注力 するプロジェクトの 1 つが、九州大学の社会人向け教育プログラム「SECKUN(セッククン)」だ。イン タビューでは、SECKUN の話を中心に、リカレント教育の意義などについて伺った。

# 社会人向けプログラム「SECKUN」の 必要性と役割

谷崎(以下 ■):小出先生はどのようなきっか けでセキュリティ教育に携わるようになったので しょうか。

小出(以下 ??): きっかけは、文部科学省の教育 プログラム「enPiT」※ 1 です。当初は学生向けプ ログラムのみでしたが、のちに社会人のリスキリ ングやリカレント教育プログラムとして「enPiT- Pro」が開設されました。そのenPiT-Proで情報セキュ リティ分野の教育を実施する「enPiT-Pro Security (ProSec)」というプログラムがあり、私が在籍す る九州大学は連携校の 1 つです。enPiT 自体には 初期の頃から関わっていまして、その頃はビッグ データ・AI 分野のクラウド技術教育を担当してい ました。より深くセキュリティ教育に携わるよう になったのは、九州大学サイバーセキュリティセ ンターが厚生労働省の教育訓練プログラム開発事 業で、のちの「SECKUN」を受託してからです。 ■その SECKUN について教えてください。

#### **小出 洋(こいで・ひろし)**

1991 年電気通信大学工学部卒業、1993 年同大学院修士課程修了、 1997 年同大学院博士課程修了。日本原子力研究所計算科学技術推 進センター研究員や九州工業大学情報工学部人工知能工学科准教授 などを経て、現在は九州大学教授。情報基盤研究センター 情報シス テムセキュリティ研究部門、大学院システム情報科学府(知能シス テム学専攻)、工学部 電気情報工学科(サイバーセキュリティ・プ ログラミング・並列分散処理)などを担当する。

プログラミングと天体観測と真空管が好き。未踏スーパークリエー タでもある。SECCON やセキュリティ・ティキャンプなどのサイバー セキュリティ人材発掘・育成の取り組みにも積極的に携わっている。

※ 1 **enPiT** 成長分野を支える情報技術人材の育成拠点の形成。情報技術を高度に活用しながら社会課題を解決できる高度 IT 人材の育 成機能強化を目的に始まったプログラム。ビッグデータ・AI、セキュリティ、組み込みシステム、ビジネスシステムデザインの 4 つの 分野を主軸に、産学官共同で推進。

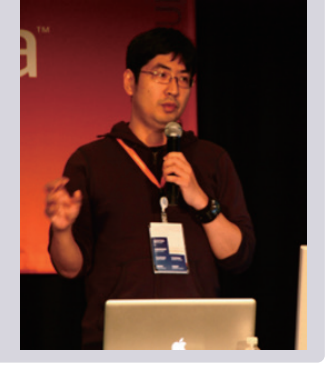

Human \* IT

 SECKUN は、今年度で 4 回目を迎えます。テー マごとに講義を分類したモデルコースを選択する 形式で、コースあたり平均 100 時間。土日を中心 に開講されるので、受講期間は半年から 1 年くら いとなります。基本はオンラインですが、演習に よってはオンサイトとのハイブリッドで行われる ものもあります。受講生数は、初年度の令和 2 年 (2020年度)は厚生労働省の予算があったので無 料開講し、82 名が集まり、67 名が修了しました。 令和 3 年度 (2021 年度)の 2 期生は、複数のコー スを受講した方がいたので延べ 57 名。令和 4 年度 (2022年度)も同様で、延べ 59 名が受講しました。 ■コース名を見ると、例えば令和4年度 (2022 年度)では、「Human Element コース」「ビジネ スイノベーションコース」「クライシスマネジ メントコース」「リーガルエキスパートコース」 「ProSec-IT-NEXT コース」と、技術系というより はマネジメント系の科目が多い印象を受けます。

 ProSec-IT コースは大学院の履修科目として用 意した技術寄りのコースですが、残りは法制度や セキュリティ心理学やルール形成戦略、机上演習、 地政学・インテリジェンスなど、技術にとどまら ない内容となっています。教育コンテンツを作成 するとき、JNSA や日立システムズなどの IT 業界 関係者や大学の先生方に検討委員として参加いた だき、共に議論を深めました。その結果、コンテ ンツは技術だけでなく、法律、ヒューマンファク ター、ビジネスなどの領域も網羅するという方向 性でまとまりました。サイバーセキュリティは今 やビジネス全体に影響を与える課題です。技術的 な対策だけでなく、個人情報の取り扱いや法制度 の遵守、インシデント発生時における組織として の対応方法といったソフト面での対策も講じる必 要があります。つまり、技術者側は情報技術の知 識のみならず、法律やビジネス戦略、リスク管理 などの領域も知っておかなければならないという ことです。逆も然りで、IT 以外の領域の業務でも サイバーセキュリティ対策の観点を取り入れるこ とは重要です。

■ これまで大学・大学院の教育機関や enPiT など の取り組みでは求められるコンテンツがなかった ということでしょうか。

もちろん大学・大学院や enPiT でも良質かつ深

い教育コンテンツが提供されています。しかし、 あくまでも学術研究としての専門性を追求する内 容であり、最新動向を取り入れた、実務に直結す る実践的な内容とは方向性が異なります。そこを 補完できるのが、SECKUN です。

■社会人向けプログラムだというところも、コン テンツの違いがありそうです。

 企業が求めるのは、自社の事業や業務を理解し、 何を守るべきか、業務環境の安全性や事業継続性 はどう担保するのかといった問題意識を明確に持 ち、その上で情報システムの安全性を高める施策 が打てるサイバーセキュリティ人材です。こうし た問題意識や視点は、社会に出て実務を経験する 中で生まれてくるものです。そういう意味で、学 生に新しいことを覚えさせれば良いという既存の 育成論では、人材不足はいつまでたっても解消さ れません。社会に出て働く中で課題に直面し、今 の自分の知識だけでは解決が難しいと悩んだと き、その学びの受け皿として SECKUN のような社 会人向けプログラムがあるのだと考えています。

# 演習中心の講義を支える 実務経験豊富な講師陣

■ 講師にはどのような方を迎えていらっしゃるの でしょうか。

■ 専門分野の知見だけでなく、サイバーセキュリ ティと絡めた応用領域で実績のある方に講師の打 診をしています。例えば、サイバーセキュリティ 関連の裁判に関わったことがある裁判官や弁護 士、サイバーセキュリティ基本法の策定に携わっ た議員といった具合です。

■ 司法や立法の専門家で、かつサイバーセキュ リティにも詳しい方は限られますから、そうした 方々の講義は本当に貴重だと思います。

■もう1つは、演習中心に講義を組み立てられる 方です。座学や教材ベースの学習はインターネッ ト上でいくらでも見つかりますが、演習はなかな かありません。受講生も演習を希望する声が多く、 大学の授業をそのまま展開したオンライン講座 は、たとえ内容が良質であっても、受講生の集ま り方が鈍い傾向にあります。

■演習は環境の準備や内容の組み立てが大変なの

Human \* IT

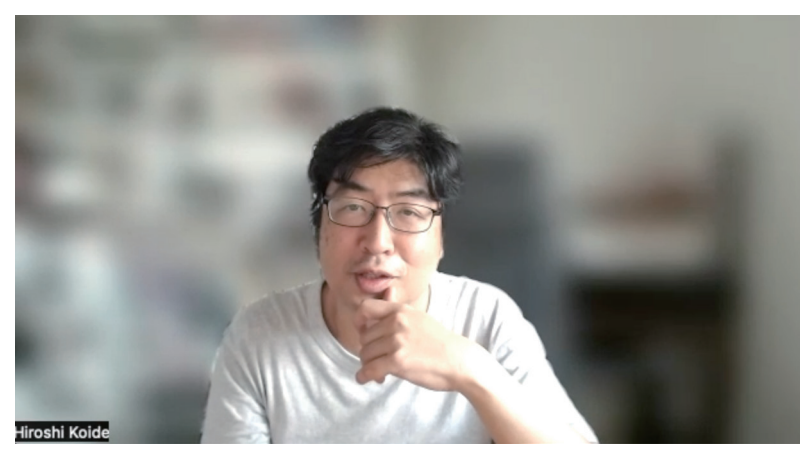

小出氏とのインタビューは、本年 7 月上旬にオンラインにて行われた

で、座学が増えるのもわかります。

 例えばアーキテクチャや CPU の脆弱性を研究 する大学の先生であれば、サイバー攻撃や防御を 研究するための演習環境のようなものをすでに構 築しています。そうした方に協力いただくこと で、まさに最先端の演習環境で学べるというわけ です。私も ProSec-IT コースで、ムービングター ゲットディフェンスの最先端の研究成果などを教 えています。ムービングターゲットディフェンス は、システムなどのパラメーターを動的に変化さ せることで攻撃されづらくする手法のことで、演 習を交えて仕組みを学べるよう講義を作っていま す。こうした演習が、実務での応用やグローバル での新規事業の開拓などを考えるきっかけになる と嬉しいですね。

# 受講生が自発的に宣伝大使に 仲間同士のつながりも拡大中

■ 受講者はどんな方がいらっしゃるのでしょう か。

 全国各地から参加いただいており、30 〜 40 代 の方が多いです。ProSec-IT コースは単位がとれる こともあって、九州大学の 20 代の大学院生が多 くいます。これから就職や進学を考える学生たち が、社会人の技術系エンジニアなどとコミュニケー ションをとれる場にもなっており、キャリアパス を考える良いきっかけになっていると感じます。 ■受講生の方々は、修了後に学びをどのように活 かされているのでしょうか。

■修了生からは、ITベンチャーへの転職に成功し た、CISO に抜擢された、社内のサイバーセキュリ ティ部門へ異動できたといった話を聞きます。福 岡県警や佐賀県警の方も講座を受講しているので すが、サイバー犯罪対策の専門部署に異動した受 講生もいるようです。

リスキリングの成功事例ですね。

 あと、SECKUN の特徴とも言えるのが、リピー ターが多いことです。例えば去年はクライシスマ ネジメントコースを受講したので、今年はリーガ ルエキスパートコースを受講するといったよう に、毎年受講する強者もいるほどです(笑)。

■すごいですね(笑)。他にはない、魅力的で満 足度の高い講義が多いということなのでしょうね。 ■おかげさまで、受講生の方々は「セキュリティ 業界の3大温泉シンポジウム」<sup>※2</sup>や SECCON、 CODE BLUE などに参加した際に、SECKUN を積極 的に宣伝してくれているようです。講師を引き受け ていただいている AWS の松本照吾氏は元 SECKUN 受講生なのですが、「イベントで勝手に紹介してお

※ 2 **3 大温泉シンポジウム**:和歌山・白浜町の「サイバー犯罪に関する白浜シンポジウム」、新潟・越後町の「情報セキュリティワークショッ プ in 越後湯沢」、愛媛・松山市の「サイバーセキュリティシンポジウム道後」

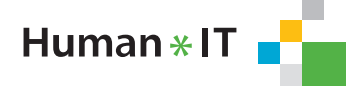

いたよ」と言われました。非常にありがたいこと です。

口能動的に活動される方が多いのですね。

 そういえば CISSP の CPE ポイントなどについ て、特に SECKUN で申請を代行しているわけでは ないのですが、受講生から「申請したら通った」 と言われました(笑)。

 コミュニティも自主的に作られていそうです。 はい。主催者側が用意しているのは、終業式に 開催するシンポジウムくらいです。あとは、受講 者による自主的な活動にお任せしています。実際、 横のつながりを求めて受講される方は多いです。 単発のセミナーやイベントではコミュニケーショ ンの機会を作るのが難しいですが、SECKUN は長 期間の講義や演習をともにすることでつながりを 持つことができます。連絡先を交換し、コース終 了後も連絡を取り合っている方は多いようです。 また、オンサイト講義のあとに講師を交えて飲み 会を開いたという話も聞きました。昨年度は大阪 のセキュリティコミュニティと一緒にオンサイト 講義を実施したところもあり、横のつながりがど んどん作られているようです。

# 2023 年度の出願開始! 10 月 1 日開講予定 !!

■今年度の新規受講生募集は始まっているので しょうか。

 はい。出願期間は 9 月 11 日までで、10 月 1 日 に開講予定です。本年度はモデルコースを 5 つ用 意し、他コースの講義を 1 コースあたり 15 時間 まで受講可能になりました。受講中のコース以外 の講義が気になるという声は以前からあって、よ うやく要望に応えられるようになりました。受講 料は 1 コース 50 時間程度で 6 万円、ProSec-IT コー スは 120 時間で 12 万円という料金設定にしてい ます。

■業界関係者であれば、最先端かつ高度な内容を 取り上げながらこの受講料は良心的すぎると驚き ますね。ちなみに、ProSec-IT コースは社会人で も受講できるのでしょうか。

 以前は受講に大学の卒業証明書や成績証明書な どが必須でしたが、厚生労働省のプロジェクト期 間が終了したこともあり、ProSec-IT の主要な技 術演習科目を大学卒業資格なしで受講できるコー ス を 2022 年 度 に 新 設 し ま し た。2023 年 度 は、 ProSec-IT-SECKUN コースとして選択できます。

■ 最後に、SECKUN の受講を迷っている人にメッ セージをお願いします。

■社会人向けの講座って、ギブアンドテイクが 成り立つんですよね。自分には技術力がないから 不安と思う方も、他の人から見れば他領域の知見 や専門性を持った人物です。自分では当たり前に できることも、アウトプットしてみると他の人に とって価値ある情報になることもある。だから、 悩むくらいなら一歩踏み出して参加してみてはい かがでしょうか。講義のレベル感を知りたければ、 SECKUN 第 1 期生が開発した教材が厚生労働省の ホームページで公開されているので、参照してみ てください※ 3。また、SECKUN は講義の見学が可 能で、気に入ったら途中参加することもできます。 まずは気になる講義を見学するところから始める のはいかがでしょうか。問い合わせ先からご相談 も受け付けています。参加をお待ちしています。 改めて素晴らしい取り組みと感じました。お話 いただき、ありがとうございます。

※ 3 https://www.mhlw.go.jp/stf/seisakunitsuite/bunya/koyou\_roudou/jinzaikaihatsu/program\_development.html 上記ページの「6. 情報システムを守る高度なサイバーセキュリティ技術に関する教育訓練プログラム」で参照

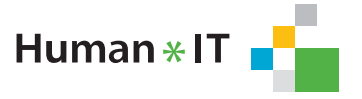

# 社会のさまざまな動向を把握し、リスクの変化に対応したセキュリティ体制を構築 社会のさまざまな動向を把握し、リスクの変化に対応したセキュリティ体制を構築 HISYS CSI (Cyber Security Intelligence) Watch 7 月号

# 共通脆弱性評価システム CVSS の 現状とこれから

#### 【概要】

 ソフトウェアの脆弱性の特性と重大度を伝達す るためのオープンフレームワークとして、共通脆 弱性評価システム CVSS (Common Vulnerability Scoring System)がある。現在業界標準として利 用されているのは CVSS バージョン 3.1 であるが、 2023年9月には CVSS バージョン 4.0 が正式リリー スされる。そこで本稿では CVSS の作成された背 景や今後の実装について概説する。

#### 【内容】

 現 在 の 脆 弱 性 対 策 の 仕 組 み は、2001 年 9 月 11 日の米同時多発テロ事件を契機に、米政府が 2002 年に電子政府法の一環として連邦情報セキュ リティ管理法を成立させた事に端を発している。

 脆弱性を定義し、それぞれに固有の番号を付 与する辞書である CVE(Common Vulnerabilities and Exposures) は、CVSS よ り も 早 い、1999 年 に誕生した。それ以前は、同じ脆弱性であっても ベンダーごとに異なる名称を付けており、脆弱性 情報の共有が困難であった。しかし、CVE の導入 により異なるベンダーの脆弱性情報であっても統 一的に扱えるようになった。

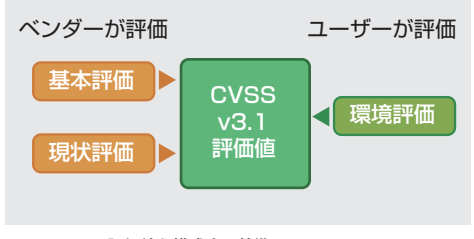

**図 1 CVSS 3.1 評価値を構成する基準**

 $\overline{\mathbf{y}}$  = SHIFLD Security Research Center

 脆弱性情報における次の課題は、特性の共通化 であった。2005 年には、ソフトウェアの脆弱性の 特性と重大度を伝達するためのオープンフレーム ワークとして CVSS が定義された。現在では脆弱 性の指標として CVSS 以外の観点から作成された 指標も出てきているが CVSS は依然として業界標 準である。

 CVSS は①基本評価、②現状評価、③環境評価の 3 つの評価基準で構成される(図 1)。①基本評価 は脆弱性そのものの特性(システムの機密性、完 全性、可用性に対する影響)を評価する。②現状 評価は脆弱性の現在の重大度(攻撃コードの存在 や対策情報の有無など)を評価する。この 2 つの 基準は主に製品ベンダー・セキュリティベンダー や組織が評価を行う。③環境評価はユーザーが各 自の利用環境や使用状況も含め、最終的な脆弱性 の重大度を評価する。この 3 つの評価を含めて最 終的な CVSS の評価値が得られる。

 現在、主流となっている CVSS は 2019 年に定 義されたバージョン 3.1 であるが、近年では、評 価指標が不足している部分も出てきている。例え ば、近年拡大している IoT 環境における課題とし て、人命に対する影響やセーフティに関する明確 な評価指標がないことが挙げられている。これを 受け、CVSS は新バージョンであるバージョン 4.0 が 2023 年 9 月に正式リリース予定となっている (図 2)。

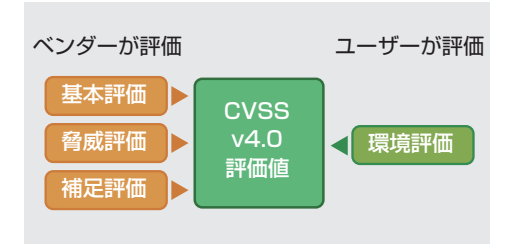

 $Human*IT$ 

**図 2 CVSS 4.0 評価値を構成する基準**

 CVSS バージョン 4.0 では、攻撃が自動化可能か 否か、攻撃からの回復の難易度、攻撃者が一度に 悪用できるリソースの密度、ユーザーの特定の操 作が必要か否か、安全性に関する項目などが追加 される予定である。評価基準も、現在の 3 種類か ら、基本評価、環境評価、脅威評価、補足評価の 4 種類に変更されるなど大幅な変更が予定されて いる。これにより、脆弱性の評価が厳格に行われ る一方で、対象システムの環境や構成に合わせた 複雑な対応作業が必要となり、作業コストの増加 が考えられる。

 CVSS バージョン 4.0 がリリースされたとして も、必ずしも即時採用されるとは限らない。現在、

#### **【情報源】**

https://www.first.org/cvss/v4.0/specification-document https://www.jpcert.or.jp/present/2010/20100125\_IPA\_Terada-sama.pdf

#### **表 CVSS のバージョンとそれぞれのメリット・デメリット**

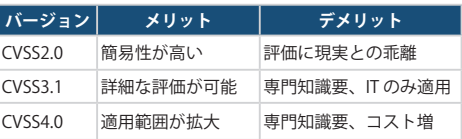

脆弱性情報の提供は公開から 10 年以上経つバー ジョン 2.0 も併記されていることが多いが、徐々 にバージョン 3.1 のみの提供になりつつある。利 用するバージョンの選択には CVSS の活用目的と 各バージョンのメリット・デメリット(表)とを 照らし合わせて採用するとよいだろう。

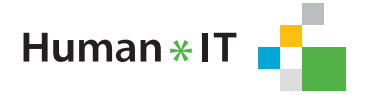

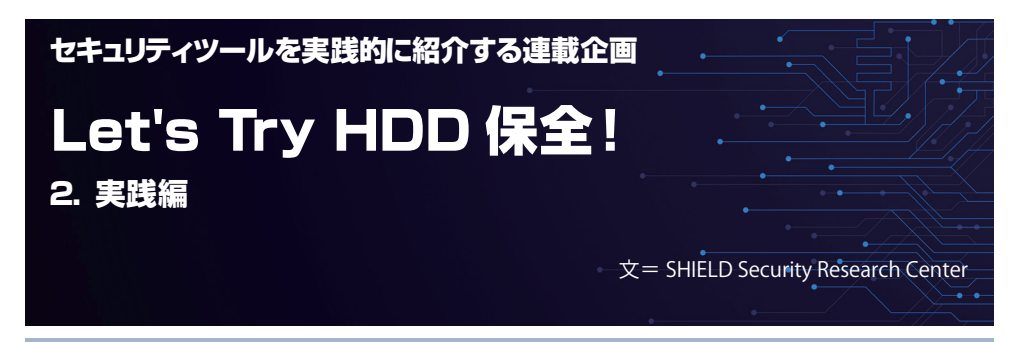

# はじめに

 前号より、各種セキュリティツールを実践的に紹介する連載企画、「レッツトライツール」が開始とな りました。企画第一弾として「HDD 保全」を学びます。マルウェアなどの感染が認められ、後の解析の ために HDD の現状保全が必要となる場面などで使われています。

前号は「準備編」として、保全を行う対象の作成や保全対象 HDD の確認などを行いました(図10〜2)。 今号は「実践編」として、保全対象 HDD をイメージファイルとして実践に保全します (図 1 83〜8)。

 なお、本稿では保全対象を HDD としています。HDD 以外の対象には適用できない解説も含まれてい ますのでご注意ください。

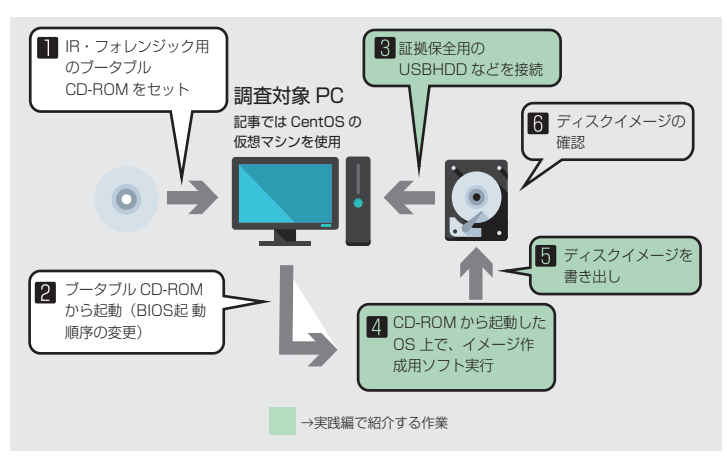

図 1 HDD 保全の工程と実践編で紹介する作業

# 証拠保全用の USB HDD などを接続

HDD の保全を行うためには、まず、HDD サイズを確認します。そして、保全対象の HDD と同じ サイズ以上の外付け HDD などのリムーバブルメディアを準備します。

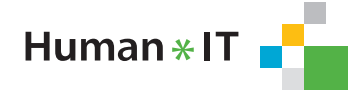

# ● VirtualBox での USB ディスクの追加

ここでは「準備編」で作成した保全対象の CentOS9 (HDD:5GB) を保全するために必要なリムーバ ルメディアを仮想的に準備します。

#### ① USB コントローラーの追加

仮 想 マ シ ン (CentOS9) を 選 択 し、[ 設 定 ] → [ ストレージ ] を選択します。枠 で囲ったコントローラーの追加ボタンよ り、USB を追加します。ストレージデバ イスに「コントローラー:USB」が追加 されます。

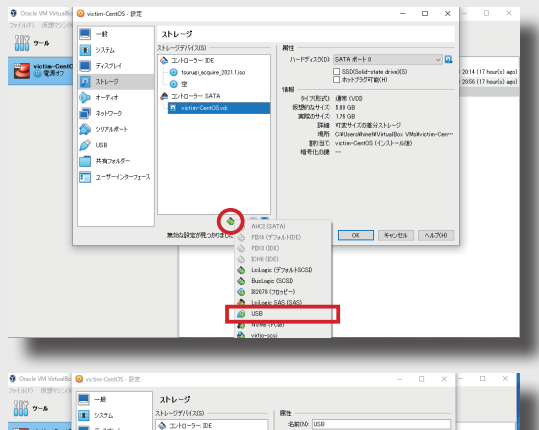

#### ②仮想 HDD の追加

「コントローラー:USB」に HDD を接続 します。枠で囲ったボタンを押下したの ちに、作成ボタンを押下します。これに より、仮想ハードディスクの作成ウイン ドウが起動します。

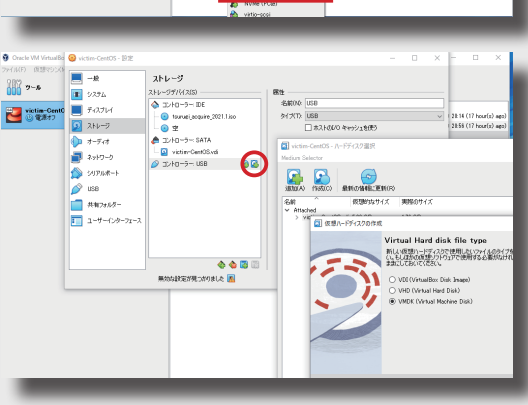

Human \* IT

#### ③仮想 HDD の作成

基本的な設定は初期設定のままで構いませんが、HDD サイズを 20GB 程度設定し、完了ボタンを押 下してください。なお、今回ファイルタイプとして、VMDK を指定していますが、何を指定しても 構いません。これにより、当該 CentOS のマシンに USB HDD(20GB) が接続された状態となります。

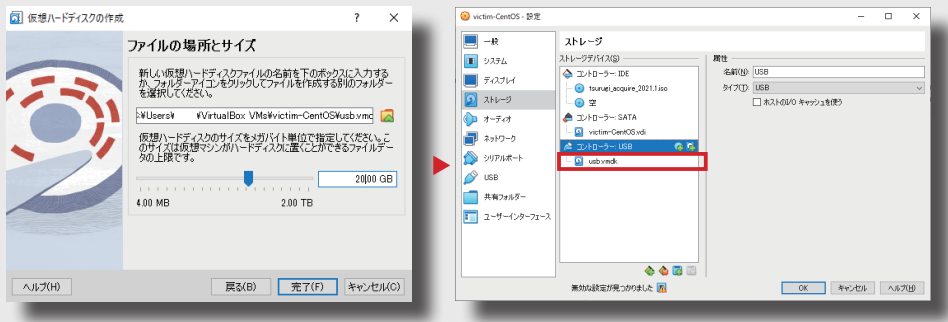

**10**

#### ● USB HDD のフォーマット

ここでは、保全対象機器(CentOS9)に接続した USB HDD をフォーマットしていきます。 まず、準備編と同様の手順で「Tsurugi Linux」を起動します。

#### ① USB HDD の認識状況の確認

起動が完了しましたらターミナルを立ち上げて下記のコマンドで USB HDD の認識状況を確認しま す。すると、図のように、/dev/sdb として、20GB の HDD が認識されていることが確認できます。

**# fdisk -l**

Disk /dev/sdb: 20 GiB, 21474836480 bytes, 41943040 sectors Disk model: HARDDISK Units: sectors of  $1 * 512 = 512$  bytes Sector size (logical/physical): 512 bytes / 512 bytes I/O size (minimum/optimal): 512 bytes / 512 bytes

#### ② read-only モードのアンロック

parted コマンドでパーティションを作成したいのですが、「Tsurugi Linux」を利用している場合、 すぐにパーティションを作成できません。この理由は、「Tsurugi Linux」が外部ディスクをすべて read-only モードでロックしているためです。これは、データの改ざん保護といった意味では有効 な機能ですが、保全作業もできません。そこで、今回は、/dev/sdb の read-write モードとしてアンロッ クします。

デスクトップ上の「TSURUGI DEVICE UNLOCKER」を起動します。

/dev/sdb が read-only であることが確認できますので、/dev/sdb にチェックを入れ、Unlock ボタ ンを押下します。実行後、/dev/sdb が read-write モードであることを確認してください。

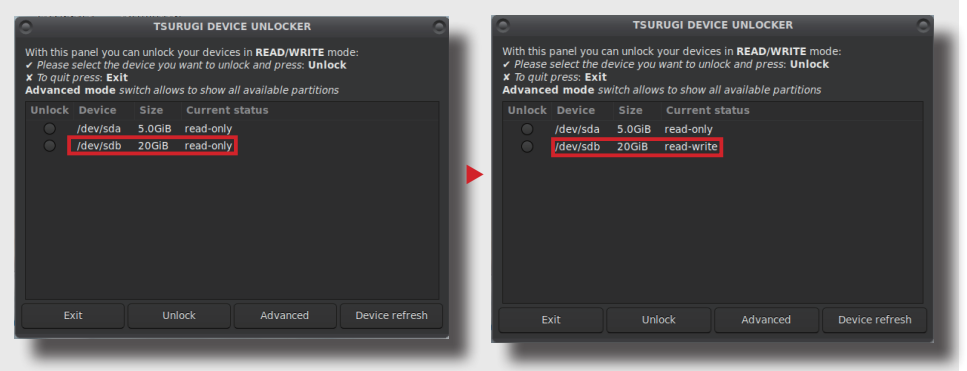

## ③パーティションの作成

parted コマンドでパーティションを作成します。

パーティション作成コマンドは以下の通りです。ここで、mklabel コマンドで「gpt」を指定して いますが、名称は任意のもので構いません。実行後、Partition Table に gpt がセットされたこと を確認します。

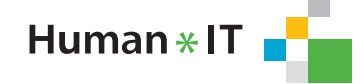

**# parted /dev/sdb**  (略) (parted) **mklael gpt** (略) (parted)**p**

(parted) p Model: VBOX HARDDISK (scsi) Disk /dev/sdb: 21.5GB Sector size (logical/physical): 512B/512B Partition Table: gpt Disk Flags:

Number Start End Size File system Name Flags

# ③フォーマット(ext2)

mkpart コマンドを用いて、フォーマットします。ここでは、Start 0%、End100%を指定し、全体 を ext2 でフォーマットします。今回は、フォーマットが完了後、/dev/sdb1 として認識されました。 なお、ext2 を選択したのは、先に利用した parted コマンドが exFAT に対応していないためです。 次の工程で exFAT で再フォーマットします。

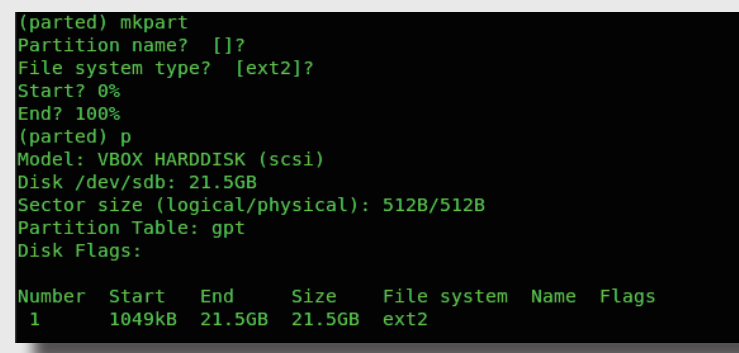

# ④ read-only モードのアンロック

デ ス ク ト ッ プ 上 の「TSURUGI DEVICE UNLOCKER」を起動して、/dev/sdb1 にチェッ クし、Unlock ボタンを押下します。

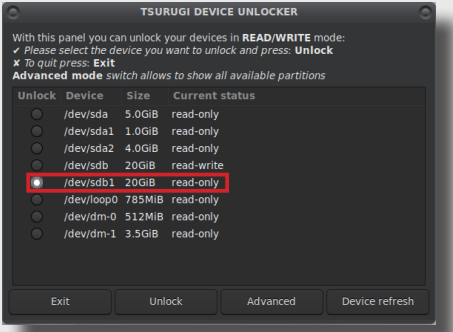

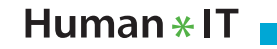

```
⑤フォーマット(exFAT)
/dev/sdb1 を exFAT でフォーマットします。
```
**# mkfs.exfat /dev/sdb1**

⑥マウントと状況の確認

保全先としてマウントします。

- **# mkdir /media/usbhdd**
- **# mount /dev/sdb1 /media/usbhdd**

最後にディスクのマウント状況を確認します。コマンド実行結果に、/dev/sdb1 on /media/usbhdd の記述があれば、保全先の準備は完了です。

**# mount**

dev/sdb1 on /media/usbhdd type fuseblk (rw,nosuid,nodev,relatime,user\_id=0,grou p id=0,default permissions,allow other,blksize=4096) root@acquire:~#

# CD ー ROM から起動した OS 上で イメージ作成用ソフト実行

次に、HDD の保全作業を実施します。HDD の保全作業には、物理的に同じ HDD にコピーする方 法などもありますが、今回は、「Tsurugi Linux」に収録されているコマンドを用いて、イメージファ イルを作成します。イメージファイルとは、記録されたデータを、ファイルやフォルダ構造を保っ たまま複製・保存したデータファイルのことです。

## ● dd コマンドを使ったコピー

dd コマンドを使って、イメージファイルを作成します。dd コマンドはファイルを指定されたブロッ クサイズでコピーします。cp コマンドは、ファイルをコピーするだけですが dd コマンドは、デバ イスからデバイスへコピーしたりすることができます。dd のコマンド利用例は下記の通りです。

```
# dd if=[ 入力 ] of=[ 出力 ] bs=[ ブロックサイズ ]
または
# dd if=[ 入力 ] bs=[ ブロックサイズ ] > [ 出力 ]
```
記事では、以下のように入力して実行しています。conv オプションのパラメーターとして noerror (不良セクタによるエラーがあってもコピーを継続)と、sync (エラーの分を0パディング)を指定 しています。なお、このコマンドの完了までにはかなりの時間がかかります。

**# dd if=/dev/mapper/cs-root of=/media/usbhdd/victim-CentOS-root.dd bs=64k conv=sync,noerror**

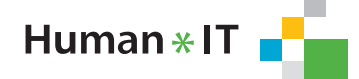

#### ● FTK Imager を用いたイメージファイルの作成

FTK Imager を用いた、イメージファイルの作成を実施します。FTK Imager は、Exterro 社 ( 旧: AccessData 社 ) が権利を保有するフォレンジックツールです※。

さまざまなフォレンジック機能がありますが、今回は、この FTK Imager を使ってイメージファイ ルの作成も体験します。FTK Imager のコマンド利用例は下記の通りです。詳細はコマンドのヘルプ を参照してください。

**# ftkimager** 入力 **[** 出力 **] [Option]**

記事では、以下のように入力して実行しています。なお、コマンドの完了までにはかなりの時間が かかります。

**# ftkimager /dev/mapper/cs-root /media/usbhdd/ftk-victim-CentOSroot.img**

#### ●取得イメージファイルの存在確認

最後に、今回取得したイメージデータ 「victim-CentOS-root.dd」 「ftk-victim-CentOS-root. img(.001)」のファイル存在、ファイルサイズが同じであることを確認してください。

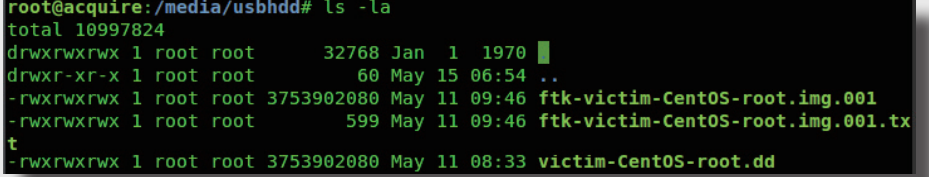

ここで、イメージデータの中身を確認したいところですが、このタイミングで実施することはやめ ておきます。その理由については、次回ご説明させていただきます。

# おわりに

 今 回 は、Live 起 動 し た「Tsurugi Linux」へ証拠保全用の USB HDD を 接続し、dd コマンド、ftkimager コマ ンドを用いて、保全対象の CentOS 9 の HDD をイメージファイルとして保 全する手順を学びました。

 次回は、USB HDD が接続できない 環境の場合に、ネットワーク越しにイ メージファイルを取得する手順を実践 します。また、取得したイメージファ イルの確認、確認の際の注意点を確認 します。

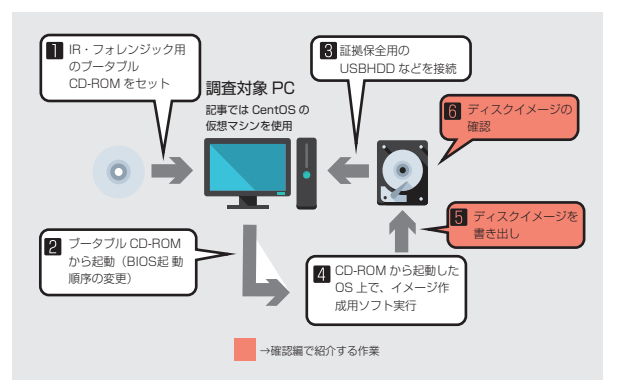

図 2 HDD 保全の工程と確認編で紹介する作業